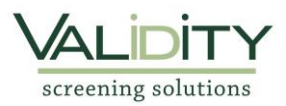

## **Lexington Christian Academy Volunteer Background Process**

1. Access the web site<https://www.ejobapp-validityscreening.com/applicant/companies/29163/positions>. Click on **SUBMIT** to get started.

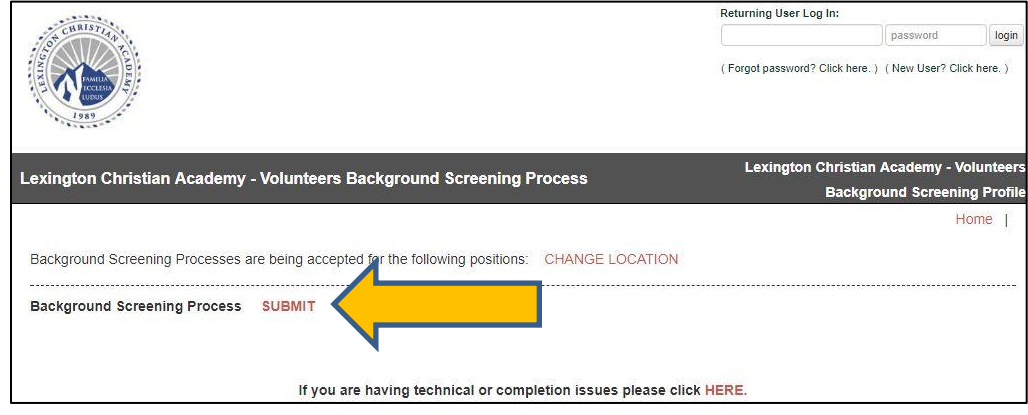

2. Once started, lick on the phrase, **"click here"** to create a system account.

## To continue, you must first click here to create a system account.

If you already have an account on the system, please log in using the "Returning User Log In" above.

3. Fill out the User Registration Form. Create your own username for your system account and click on "check **availability"** to see if that username is available. Complete the remaining fields and then click on **"Save"** (in blue). Please provide your full legal name. Do not use any nicknames for this application.

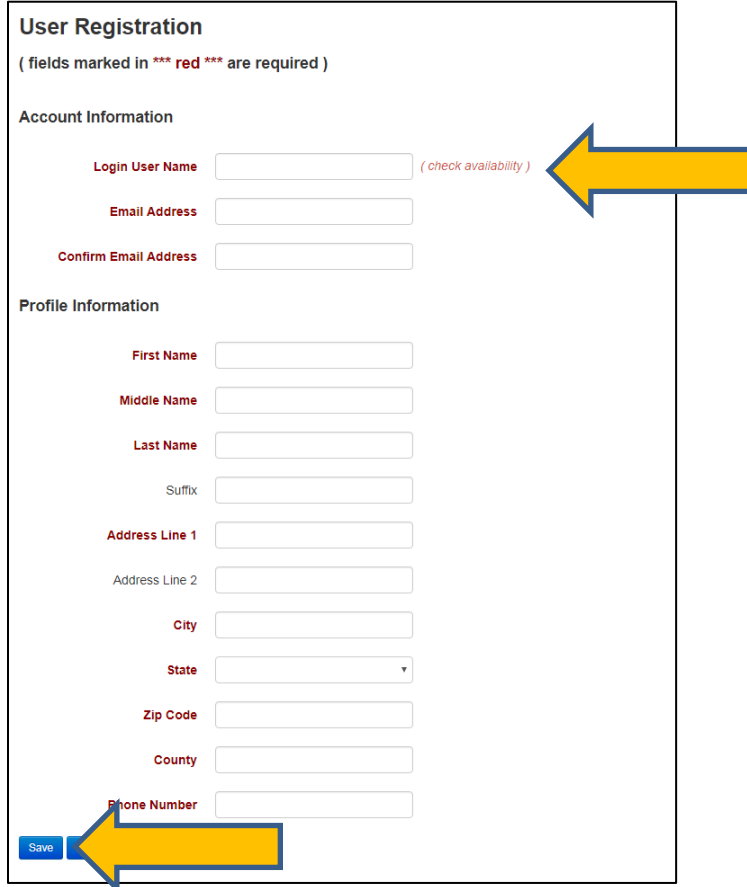

5. An email will be sent to you after your system account is created. Select "Click here" to create/set your password.

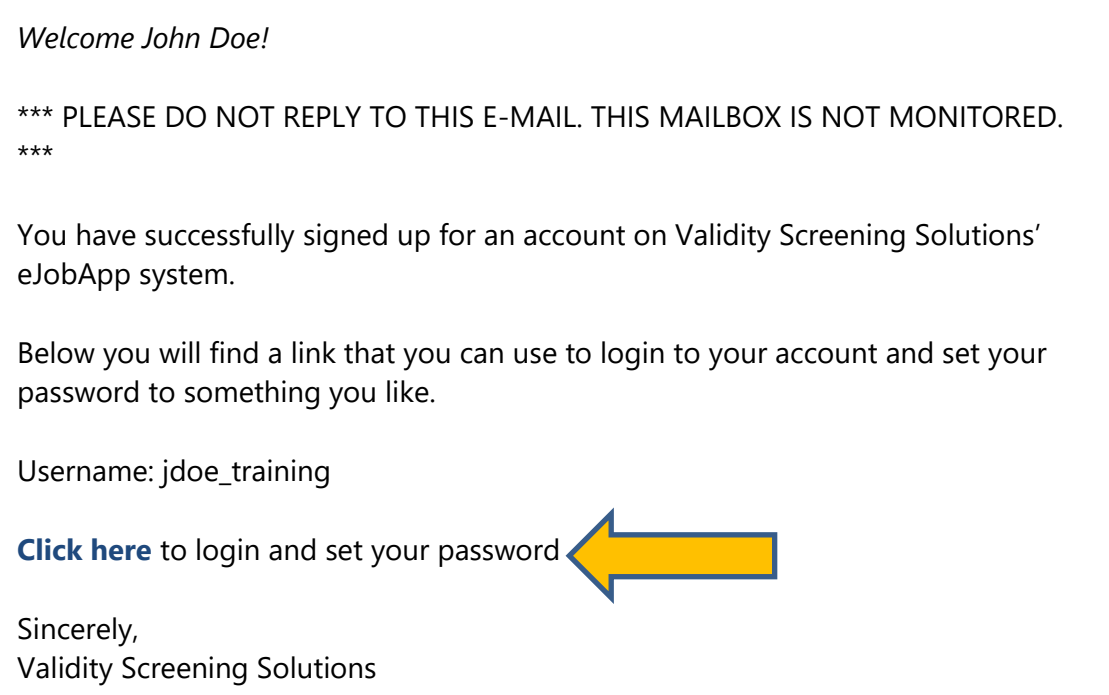

6. Follow the link contained in the email to set up your password. Please use at least one upper case letter, one lower case letter, one number and one symbol.  $\overline{\mathsf{I}}$ 

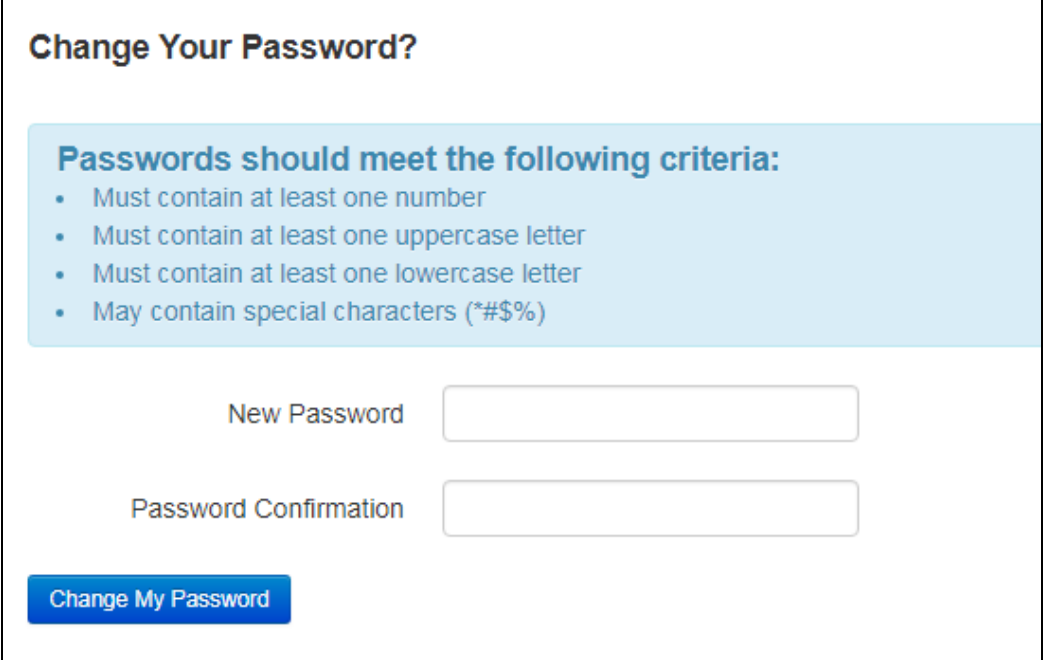

7. When your password is set up, hit **SUBMIT** and then you will begin the application process.

Background Screening Process SUBMIT

г

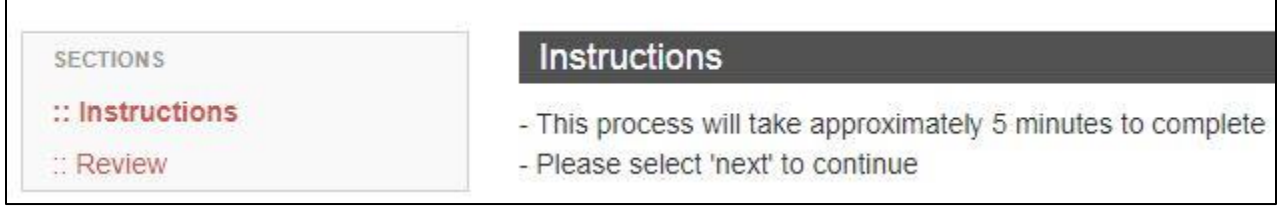

## 8. As you complete each section, select **Next** to continue to the next section.

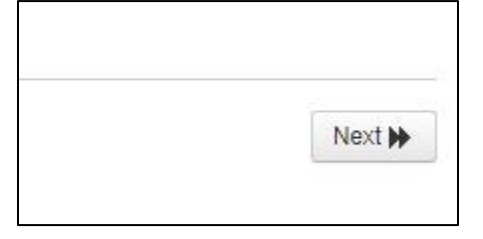

9. Review the sections and confirm you have completed all requirements. Click "Next" (found in the bottom right-hand corner of the page) to continue┑

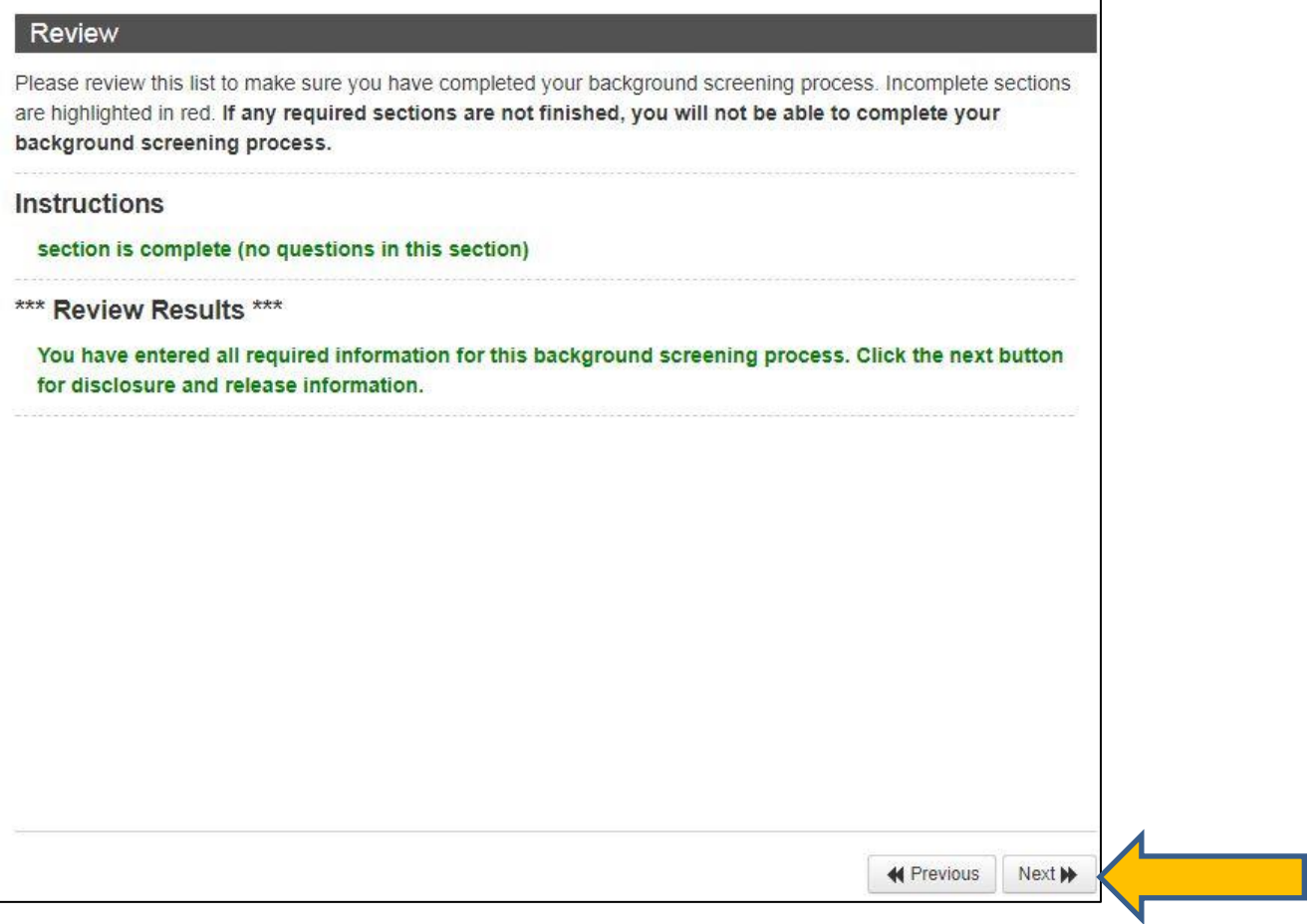

10. Read through the "Notice" section and click on the box next to the phrase, *"By checking this box, I affirm that the above statements are true."* Click on **Next** to continue.

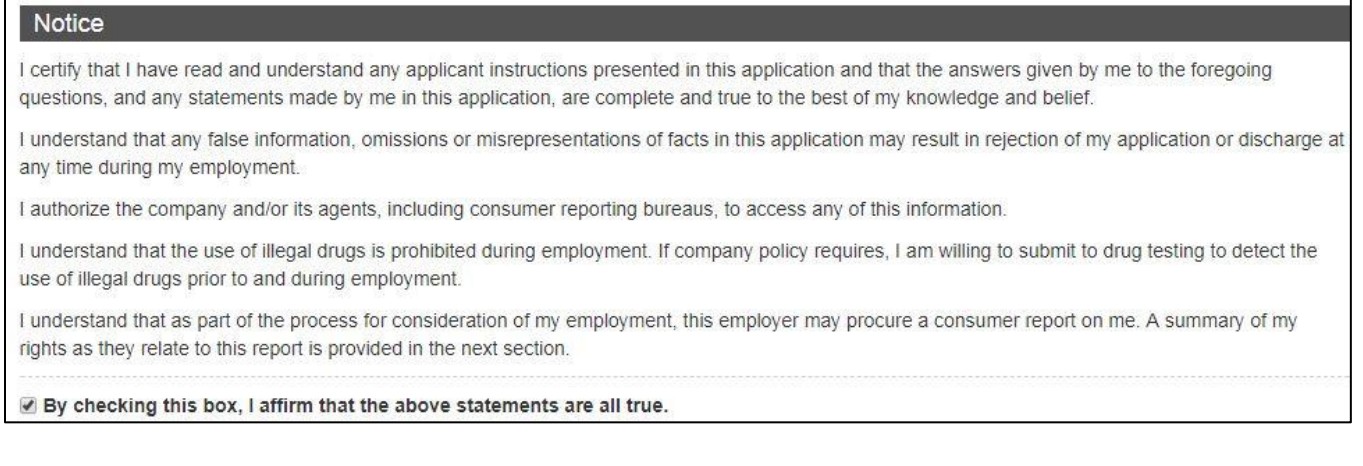

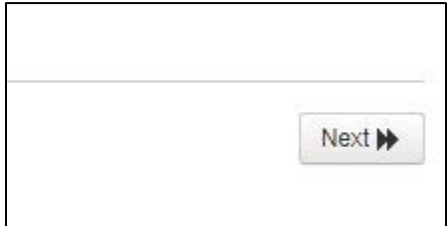

11. Scroll down to read "A Summary of Your Rights under the Fair Credit Reporting Act" and "Remedying the Effects of Identity Theft". Click on the box found at the bottom of the page to confirm that you have read and understood your rights.

#### Fair Credit Reporting Act

Para información en español, visite www.consumerfinance.gov/learnmore o escribe a la Consumer Financial Protection Bureau, 1700 G Street N.W., Washington, DC 20552.

## A Summary of Your Rights under the Fair Credit Reporting Act

The federal Fair Credit Reporting Act (FCRA) promotes the accuracy, fairness, and privacy of information in the files of consumer reporting agencies. There are many types of consumer reporting agencies, including credit bureaus and specialty agencies (such as agencies that sell information about check writing histories, medical records, and rental history records). Here is a summary of your major rights under the FCRA. For more information, including information about additional rights, go to www.consumerfinance.gov/learnmore or write to: Consumer Financial Protection Bureau 1700 G Street N.W., Washington, DC 20552.

- . You must be told if information in your file has been used against you. Anyone who uses a credit report or another type of consumer report to deny your application for credit, insurance, or employment - or to take another adverse action against you - must tell you, and must give you the name, address, and phone number of the agency that provided the information.
- . You have the right to know what is in your file. You may request and obtain all the information about you in the files of a consumer reporting agency (your "file disclosure"). You will be required to provide proper identification, which may include your Social Security number. In many cases, disclosure will be free. You are entitled to a free file disclosure if:

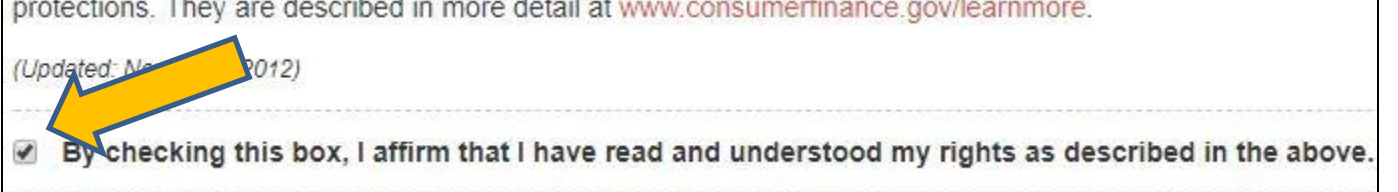

#### Click on **Next** to continue.

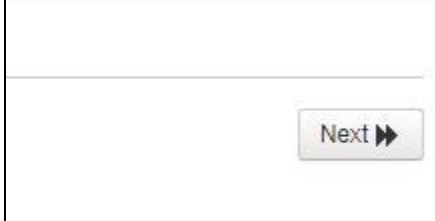

12. Read "Disclosure Regarding Background Investigation." Use your mouse to provide your signature electronically. Below the signature, you will need to click on the box next to the phrase"*By checking this box, I affirm that I have read the above stated disclosure."*

#### **Disclosure Regarding Background Investigation**

Lexington Christian Academy - Volunteers ("the Company") may obtain information about you from a third party consumer reporting agency for Company purposes. Thus, you may be the subject of a "consumer report" and/or an "investigative consumer report" which may include information about your character, general reputation, personal characteristics, and/or mode of living, and which can involve personal interviews with sources such as your neighbors, friends, or associates. These reports may contain information regarding your credit history, criminal history, social security number validation, motor vehicle records ("driving records"), verification of your education or employment history, or other background checks. Credit history will only be requested where such information is substantially related to the duties and responsibilities of the position for which you are applying.

You have the right, upon written request made within a reasonable time, to request whether a consumer report has been run about you, and disclosure of the nature and scope of any investigative consumer report and to request a copy of your report. Please be advised that the nature and scope of the most common form of investigative consumer report is an employment history or verification. These searches will be conducted by Validity Screening Solutions, PO Box 25406, Overland Park, KS 66225-5406, 866.915.0792, www.validityscreening.com. The scope of this disclosure is all-encompassing, however, allowing the Company to obtain from any outside organization all manner of consumer reports throughout the course of your employment to the extent permitted by law.

Please use your mouse to sign here (required for processing this background screening process):

our Name

טוו נווט טוטמו טעונטוו נט טומטט נווט טטא מווע טנמו נטעט מענמוו. ונ ווומץ נמוש מ וועווווטטו undo the last pen stroke. By checking this box, I affirm that I have read the above stated disclosure.

Click **Next** to continue.

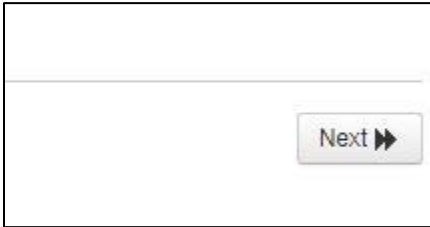

13. Scroll down to read the "Certification and Release" section, and then complete the required fields with your information (date of birth, Social Security Number, driver's license number, driver's license state, driver's license type/class).

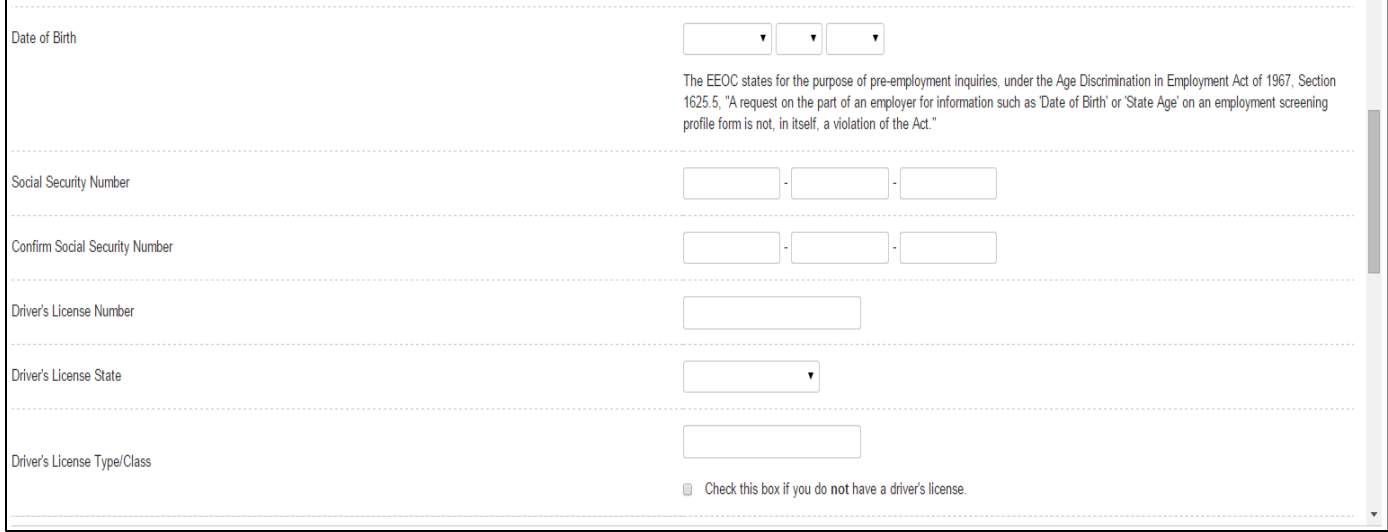

14. Use your mouse to provide your signature electronically. Below the signature, you will need to click on the box next to the phrase, "By checking this box, I affirm that I have read the above stated disclosure and hereby authorize Validity Screening Solutions and/or its authorized agents to generate a consumer and/or an investigative report on me as required by this organization. I understand that details from said report, or the report in its entirety, will be provided to the organization."

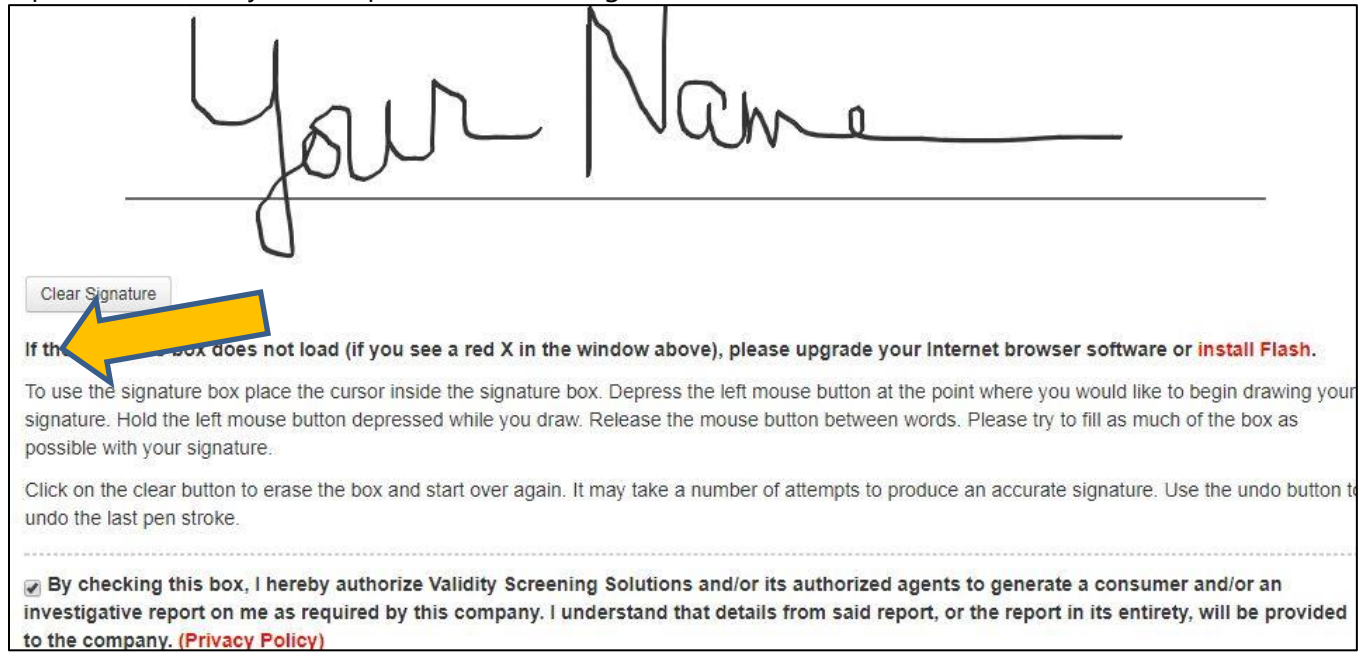

#### Click on **Next** to continue.

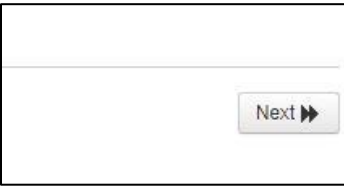

15. Fill out all required fields for Volunteer payment – payment required is \$17.50. Once you have completed the required fields, select "**Authorize Payment**."

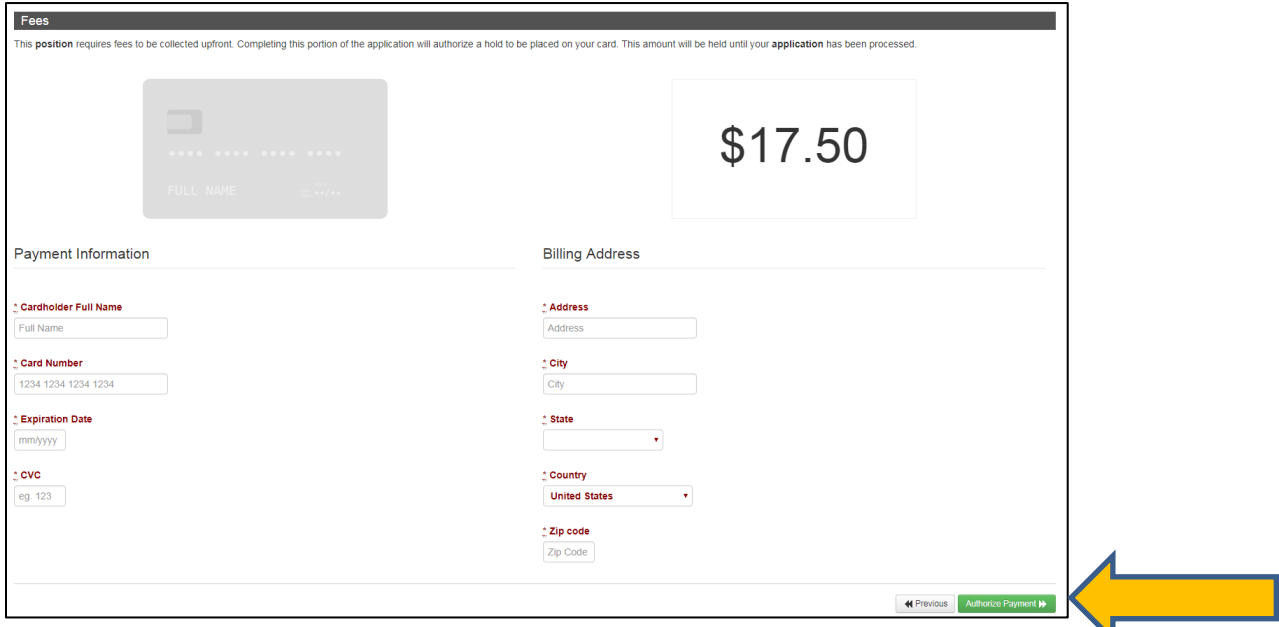

# 16. Review the information you provided and click on "**Submit Application**" (in blue) to complete the process.

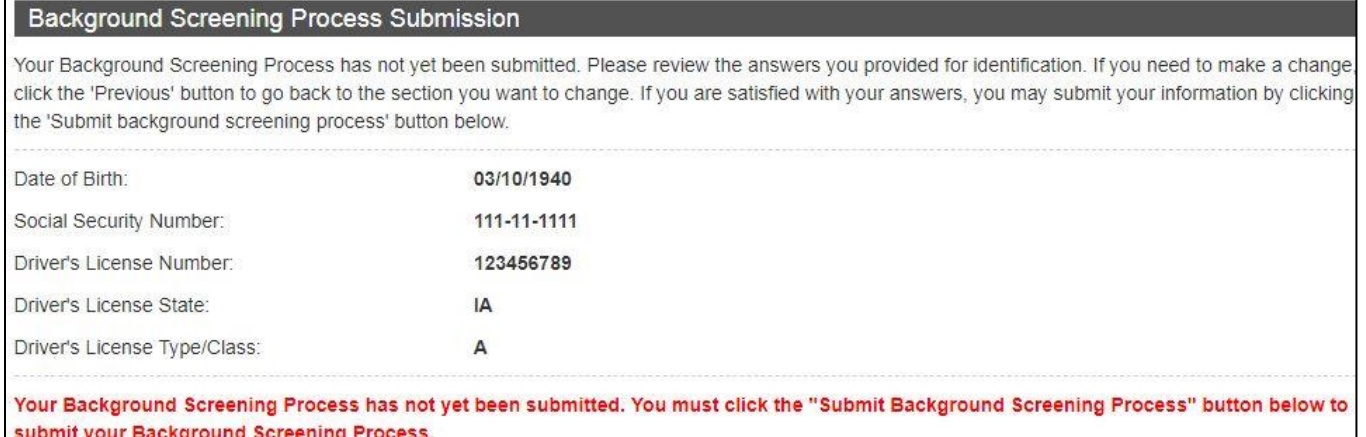

The web site will confirm that your information has been submitted.

#### 17. Click on **End Session** to finish or **My Account** to change user name and password.

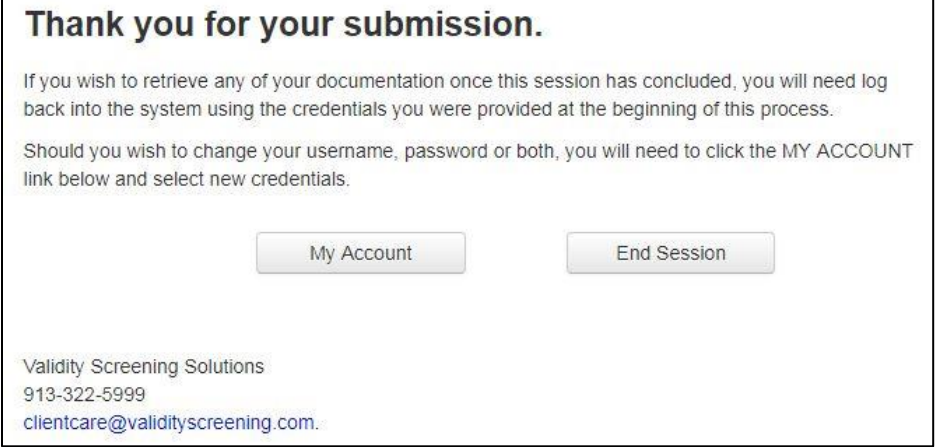